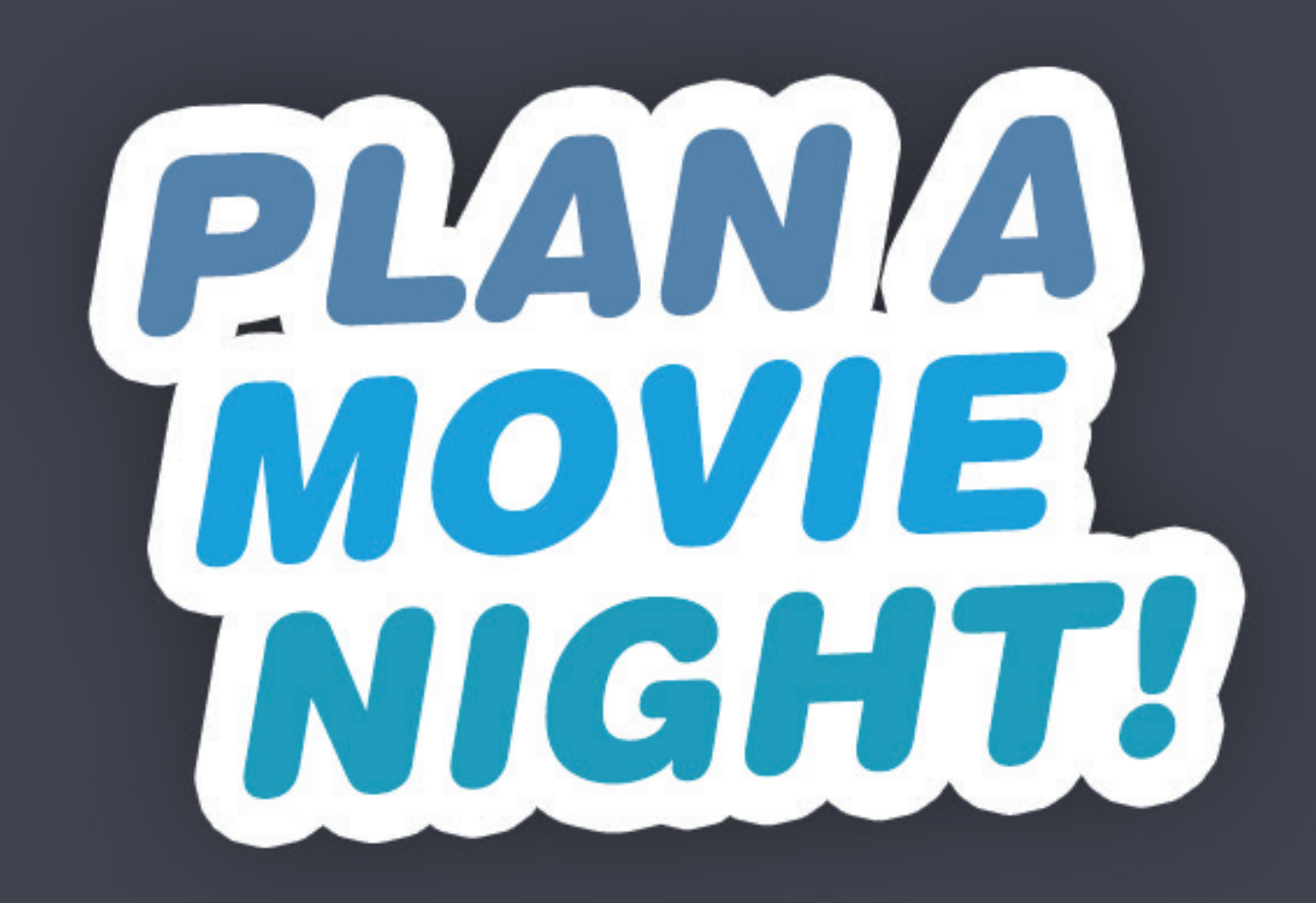

## APP Development Plan UI Draft

Key Screens and Typical Use Case

**1 THIS DOCUMENT DOES NOT INCLUDE DETAILED FUNCIONAL NOTATIONS**

### **Latest as of 3/7/2015** presented by Bumhan Yu

## Key Screens at a Glance Detailed views in following pages

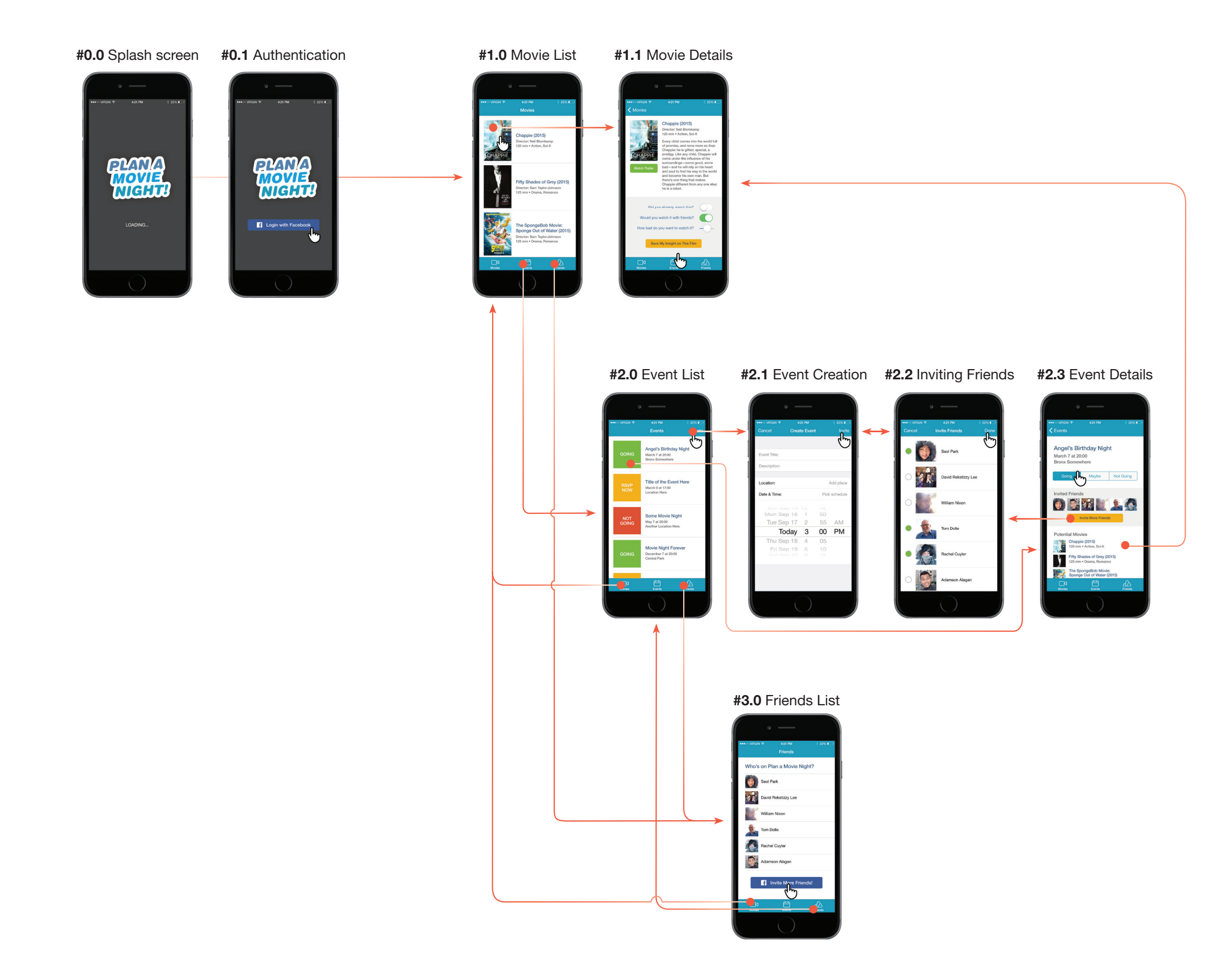

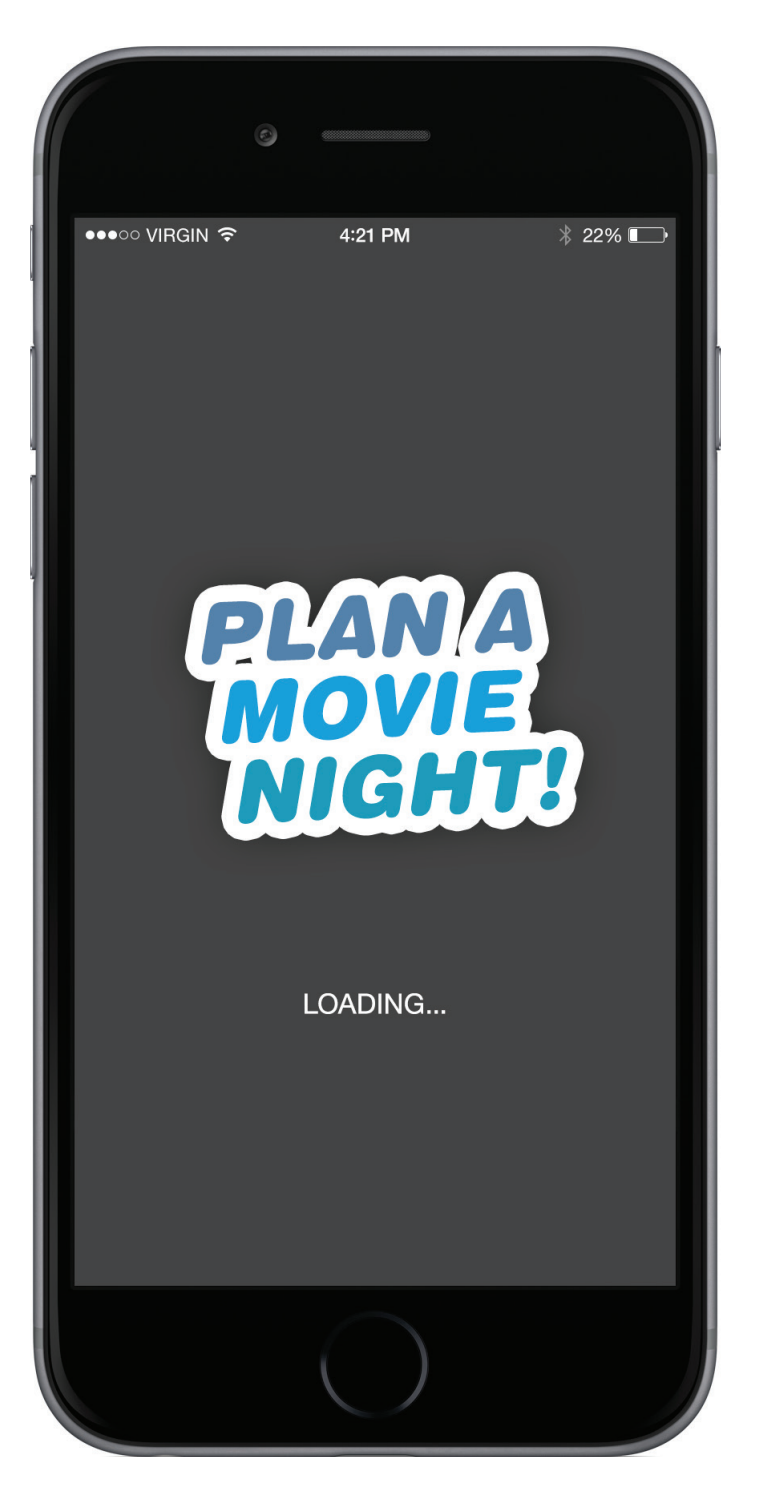

**#0.0** Splash Screen a .Xib that gets displayed at each launch

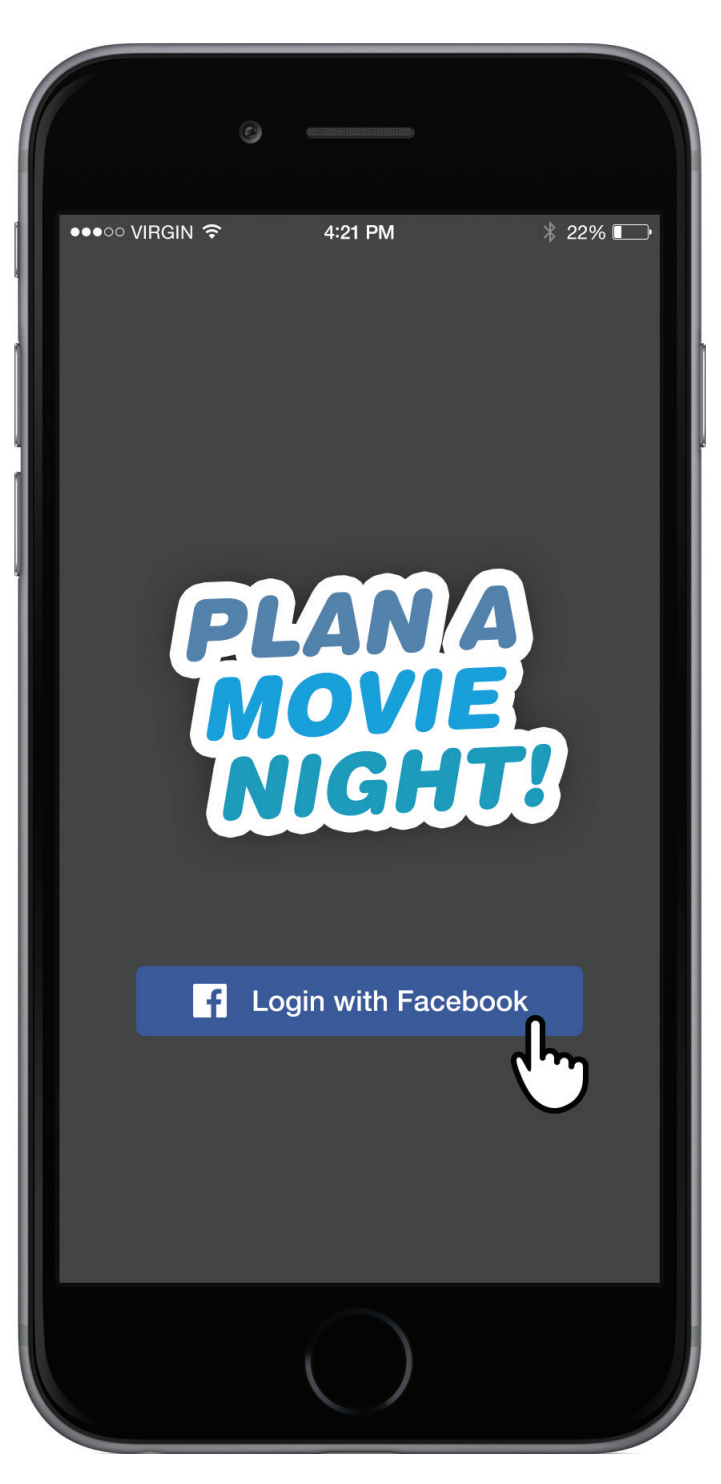

**#0.1** Authentication Screen First-time user only.

# 0: Loading Screens

**4**

## 1: "Movies" Section

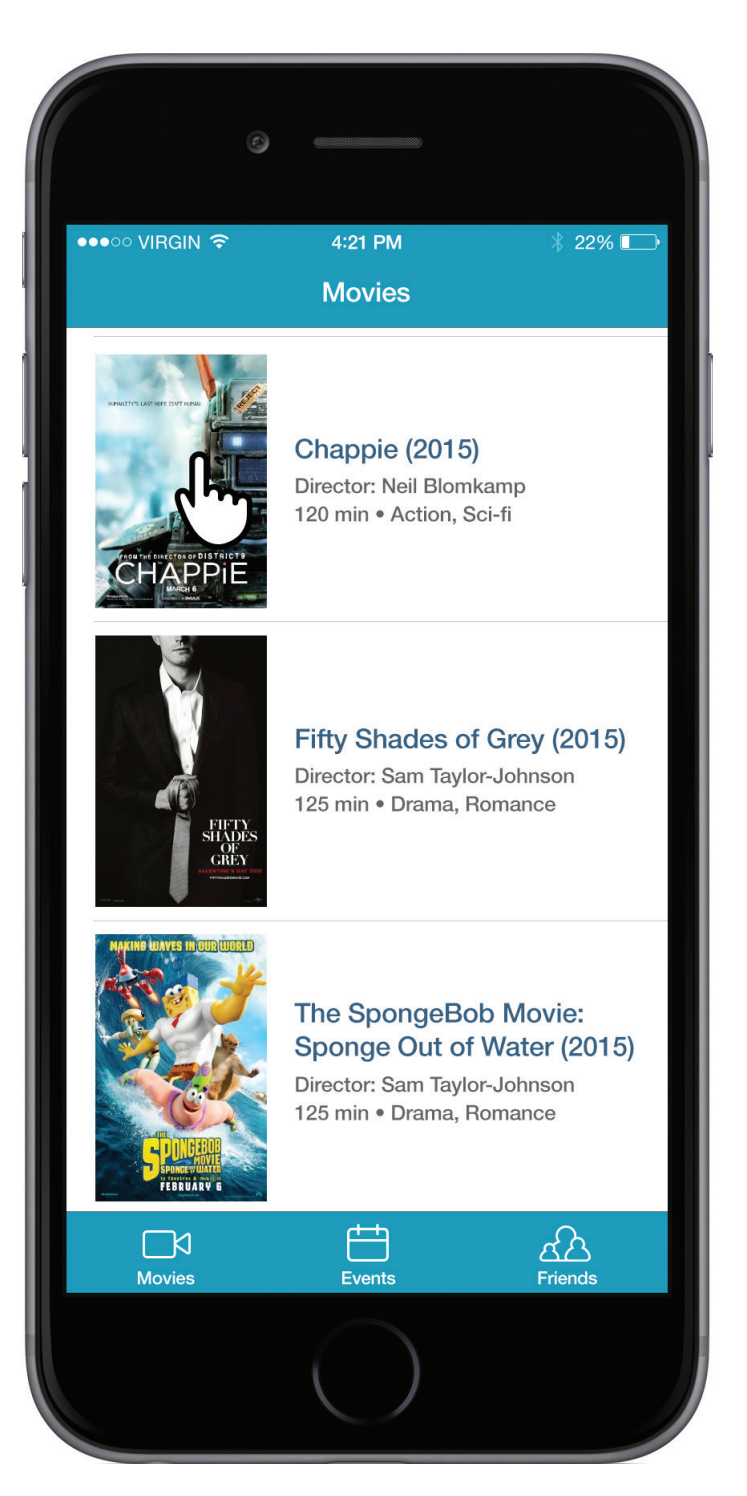

#### **#1.0** Movie List Screen

Also Home screen that user first sees after launch. UITableView with ImageView as SubView in cell.

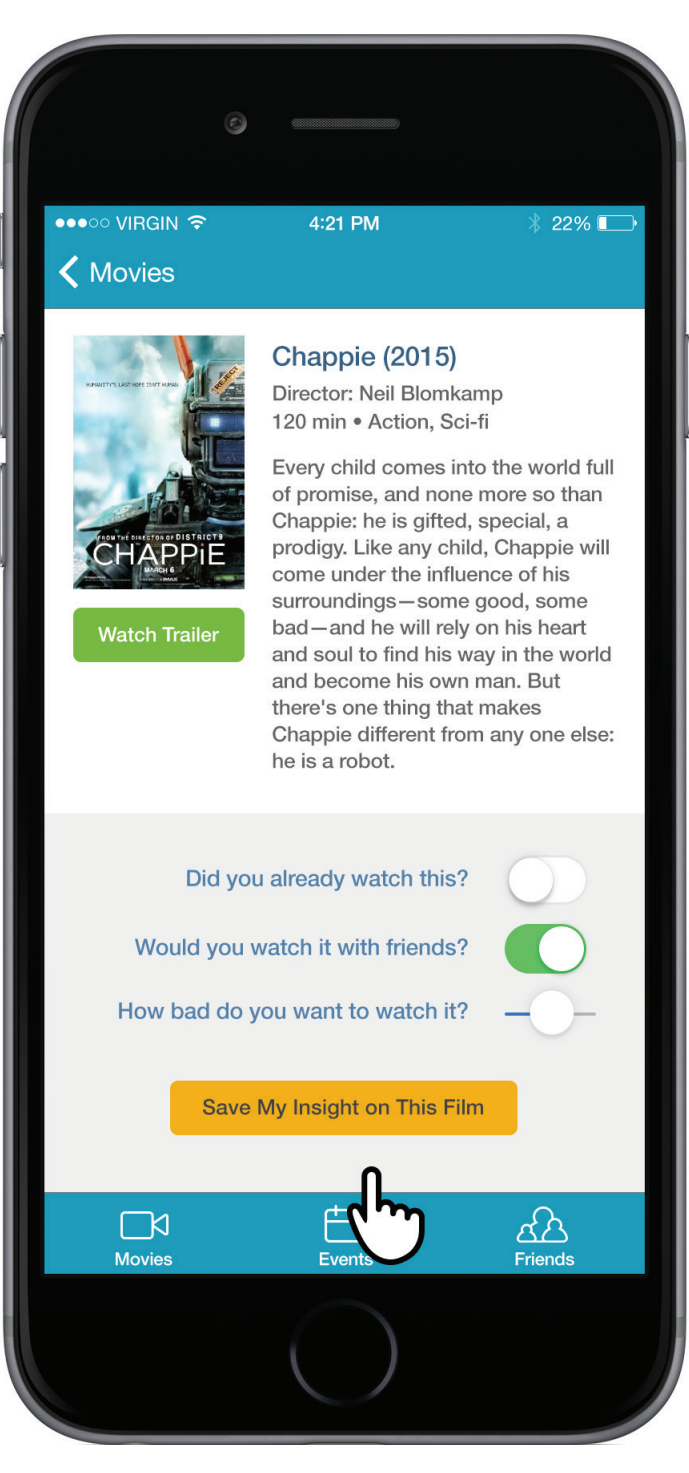

#### **#1.1** Movie Details Screen

User insight on each film can be entered/edited. ScrollView with nested SubViews with Switches, Slider, and a Button.

## 2: "Events" Section

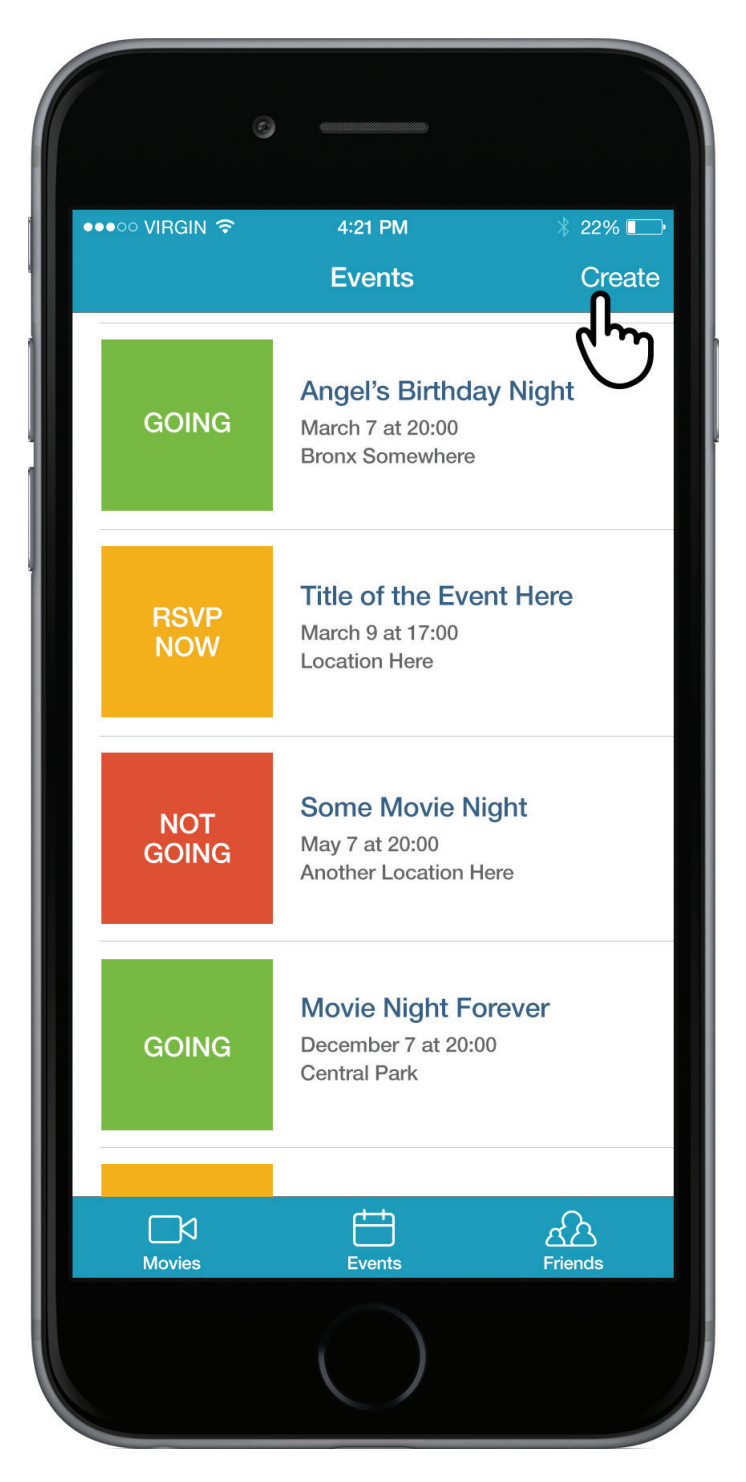

**#2.0** Event List Screen UITableView with SubViews in cell.

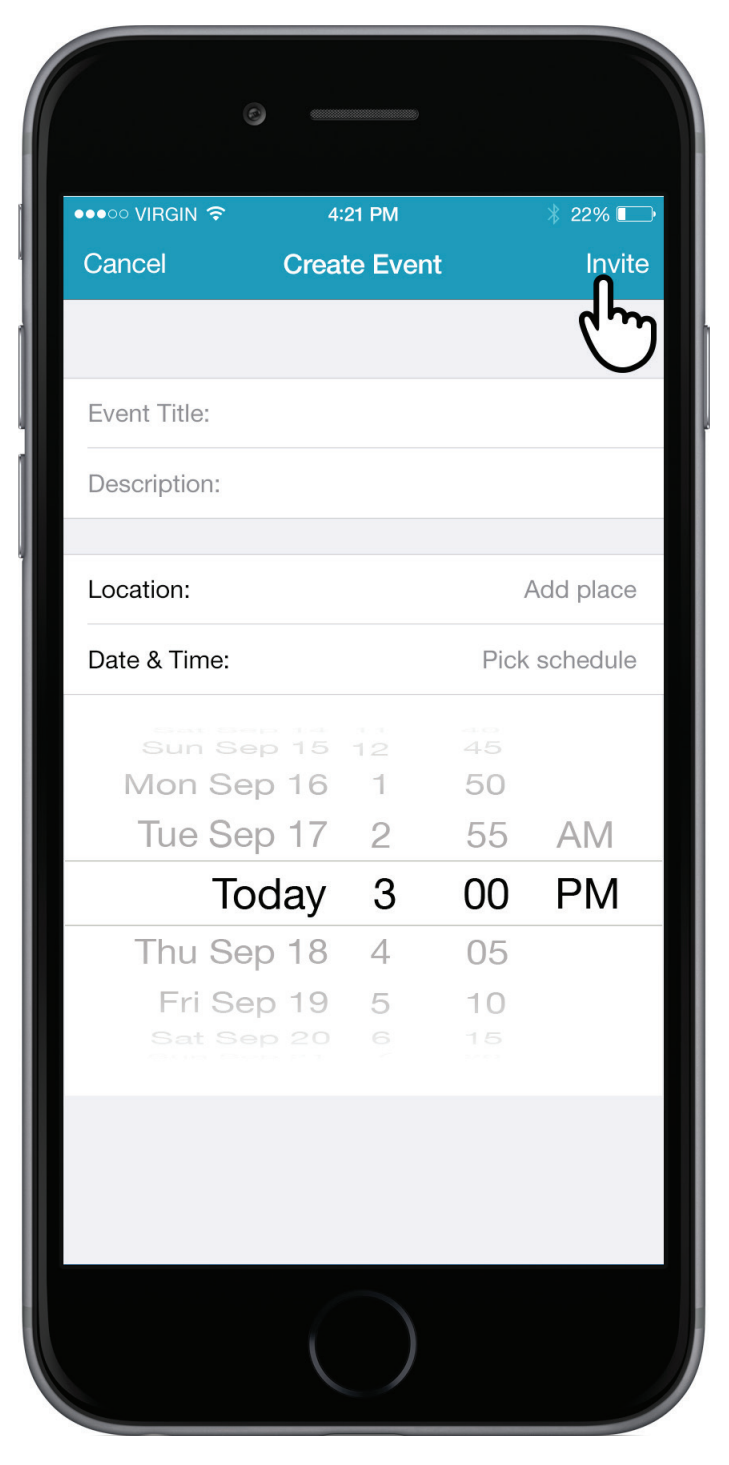

#### **#2.1** Event Creation Screen

ModalView over main NavigationController. All event information are simple TextField, except Date & Time, which launches a DatePicker.

•••○○ VIRGIN ক  $4:21$  PM  $22\%$ Cancel **Invite Friends** Done  $\overline{\mathsf{h}_{n}}$ Seol Park David Rekstizzy Lee William Nixon Tom Dolle Rachel Cuyler Adamson Alagan

#### **IMPORTANT:**

There's no way to notify a user when he/she is invited to an event. The event will be added to #2.0 list, but a user might not be aware that he/she is invited to a new event.

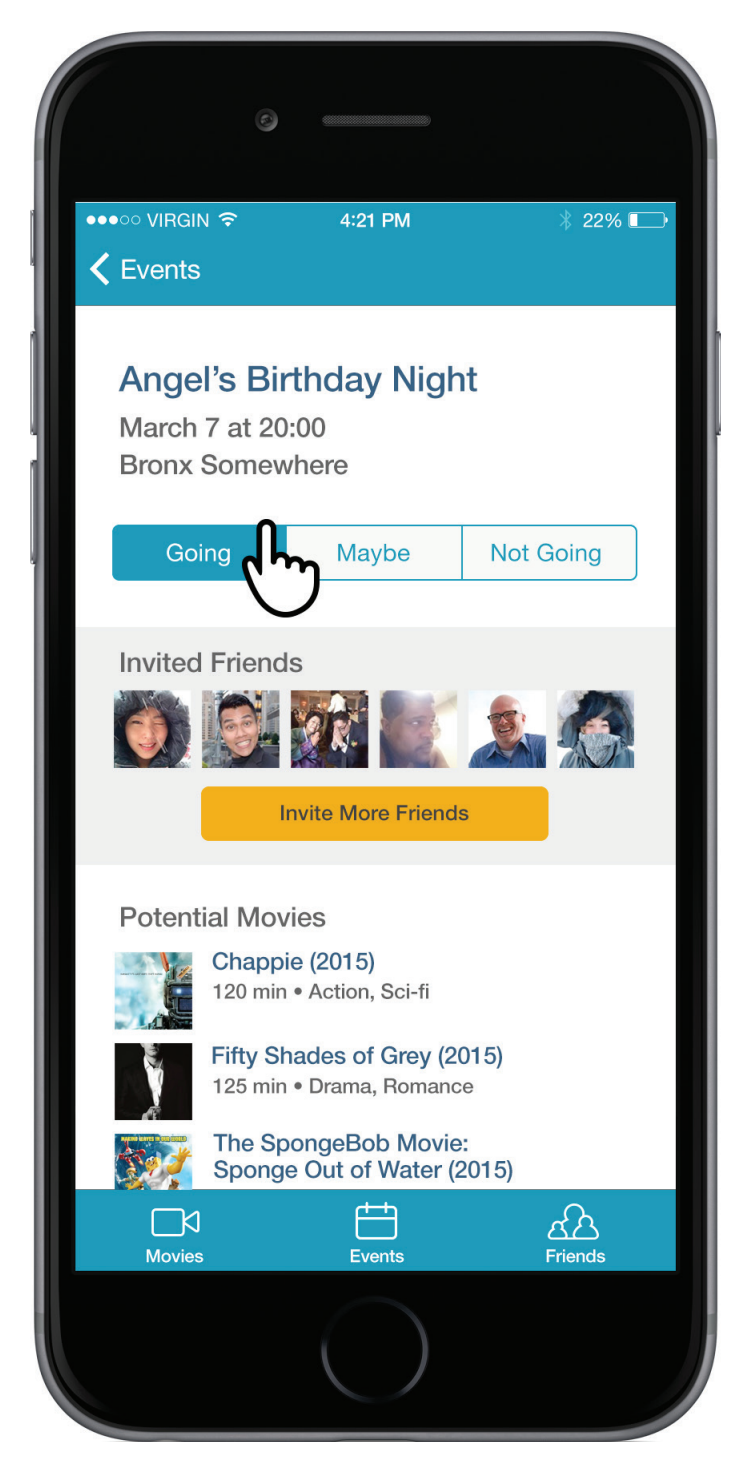

**#2.2** Invite Friends to Event

TableView to display list of friends on app. Each cell contains a custom UIView for checkbox.

#### **#2.3** Event Details Screen

Displays event time/location, invited friends, and recommended movies. "Invite" button links to **#2.2**, and movie cell links to **#1.1**

**6**

# 3: "Friends" Section

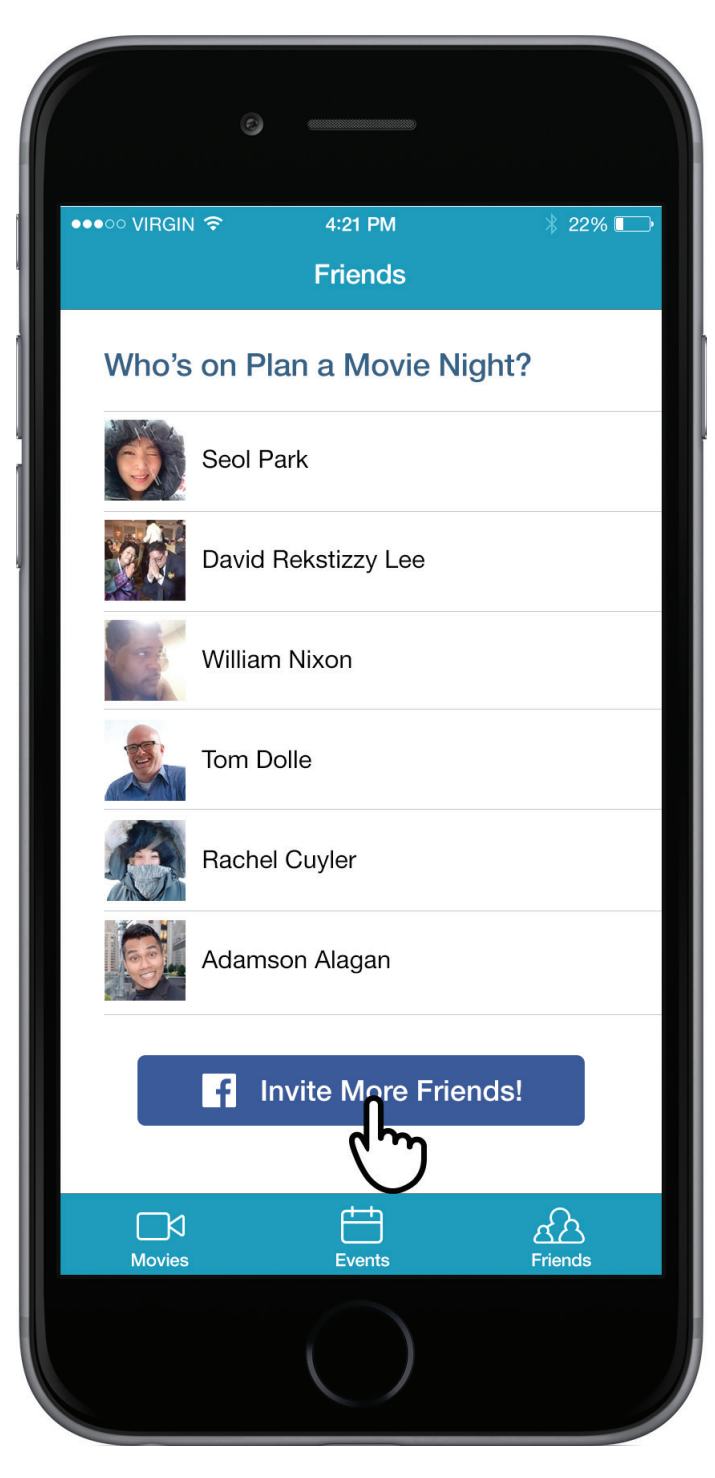

**#3.0** Friends List Screen UITableView and a Button on bottom